# IBM Business Process Manager Advanced - Process Server

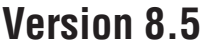

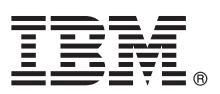

## **Schnelleinstieg**

*Einstieg in die Installation und Konfiguration von IBM Business Process Manager Advanced - Process Server V8.5*

**Landessprachliche Version:** Wenn Sie diesen Leitfaden für den Schnelleinstieg in anderen Sprachen abrufen möchten, drucken Sie die PDF-Datei in Ihrer Sprache auf der CD für den Schnelleinstieg aus.

#### **Produktübersicht**

 $\odot$ 

IBM® Business Process Manager ist eine umfassende und benutzerfreundliche Plattform für das Geschäftsprozessmanagement, die Ihnen dabei hilft, Ihre Geschäftsprozesse transparent zu machen und zu verwalten. IBM Business Process Manager umfasst Tools und Laufzeitumgebungen, die Prozesseigner und professionelle Anwender dabei unterstützen, Prozesse zu entwerfen, auszuführen, zu überwachen und zu optimieren; auf diese Weise können die Geschäftsprozesse verbessert werden.

#### **1 Schritt 1: Auf die Software und die Dokumentation zugreifen**

Wenn Sie das Produkt von Passport Advantage heruntergeladen haben, führen Sie die Anweisungen im [Downloaddokument](http://www.ibm.com/support/docview.wss?uid=swg24034309) [\(http://www.ibm.com/support/docview.wss?uid=swg24034309\)](http://www.ibm.com/support/docview.wss?uid=swg24034309) aus.

Dieses Produktangebot umfasst die folgenden Komponenten:

- v CD für den Schnelleinstieg
- v IBM BPM Advanced V8.5.0 einschließlich IBM Installation Manager V1.6.2, IBM WebSphere Application Server V8.5.0.2 und IBM DB2 Express Edition V10.1 (nur Microsoft Windows und Linux Intel)
- v Ergänzungen für IBM WebSphere Application Server Network Deployment V8.5, einschließlich IBM HTTP Server, IBM DMZ Secure Proxy Server und IBM WebSphere Edge Components
- IBM DB2 Enterprise Server Edition V10.1
- IBM Tivoli Directory Server V6.3
- IBM Tivoli Access Manager for e-Business V6.1.1

Einige dieser Komponenten sind optional. Informationen zu Produktkomponenten und verfügbaren Konfigurationen finden Sie im Information Center von [IBM BPM](http://pic.dhe.ibm.com/infocenter/dmndhelp/v8r5m0/index.jsp) [\(http://pic.dhe.ibm.com/infocenter/dmndhelp/v8r5m0/index.jsp\)](http://pic.dhe.ibm.com/infocenter/dmndhelp/v8r5m0/index.jsp).

Eine vollständige Dokumentation, die auch Installationsanweisungen beinhaltet, finden Sie in der Bibliothek zu [IBM Busi](http://www.ibm.com/software/integration/business-process-manager/library/documentation)[ness Process Manager](http://www.ibm.com/software/integration/business-process-manager/library/documentation) [\(http://www.ibm.com/software/integration/business-process-manager/library/documentation\)](http://www.ibm.com/software/integration/business-process-manager/library/documentation).

### **2 Schritt 2: Hardware- und Systemkonfiguration bewerten**

Sie können IBM BPM in vielen verschiedenen Konfigurationen einsetzen. Weitere Informationen enthält der Abschnitt *Planung für IBM Business Process Manager* im Information Center. Lesen Sie die Produktlizenz und stellen Sie sicher, dass Sie über die erforderlichen Berechtigungen für Ihre Topologie verfügen. Machen Sie sich außerdem mit den Nutzungsbeschränkungen für alle Softwarekomponenten im Lieferumfang des Produkts vertraut.

Informationen zu den Systemvoraussetzungen finden Sie in [IBM Business Process Manager Advanced - Detaillierte](http://www.ibm.com/support/docview.wss?uid=swg27023005) [Systemvoraussetzungen](http://www.ibm.com/support/docview.wss?uid=swg27023005) [\(http://www.ibm.com/support/docview.wss?uid=swg27023005\)](http://www.ibm.com/support/docview.wss?uid=swg27023005).

#### **3 Schritt 3: IBM Business Process Manager Advanced - Process Server installieren**

Um eine einfache Netzimplementierungstopologie für IBM Process Server unter Verwendung der DB2 Express-Datenbank zu erstellen, führen Sie die folgenden Schritte für eine Standardinstallation aus:

- 1. Starten Sie die Launchpad-Datei von der DVD bzw. in dem Verzeichnis, in das Sie das elektronische Image extrahiert haben. Wählen Sie im Launchpad **Installationsprogramm für Standardinstallation ausführen** aus.
- 2. Prüfen Sie die Informationen in der nächsten Anzeige (einschließlich der Installationsposition) und klicken Sie auf **Weiter**.
- 3. Wählen Sie aus, dass die eingebettete DB2 Express-Datenbank installiert werden soll. Wenn DB2 bereits installiert ist, werden Sie aufgefordert, das Produkt mit einer bestehenden Datenbank zu installieren. Klicken Sie auf **Weiter**.
- 4. Lesen Sie die Lizenzvereinbarung und akzeptieren Sie sie. Klicken Sie anschließend auf **Software installieren**, um den Installationsvorgang zu starten. Während die Software installiert wird, können Sie Informationen zur Installation anzeigen und ausdrucken.

Nach Abschluss der Installation wird die Konsole für den Schnelleinstieg automatisch gestartet.

Bei angepassten Installationen wählen Sie **Benutzerdefiniertes Installationsprogramm zur Installation verwenden** im Launchpad aus. IBM Installation Manager wird gestartet. Ausführliche Installationsanweisungen enthält der Abschnitt *IBM Business Process Manager Advanced: Process Server installieren und konfigurieren* im Information Center.

#### **Weiterführende Informationen**

**?** Weitere technische Ressourcen sind über die folgenden Links verfügbar:

- v [IBM Education Assistant](http://publib.boulder.ibm.com/infocenter/ieduasst/v1r1m0/) [\(http://publib.boulder.ibm.com/infocenter/ieduasst/v1r1m0/\)](http://publib.boulder.ibm.com/infocenter/ieduasst/v1r1m0/)
- v [WebSphere Application Server-Dokumentation](http://pic.dhe.ibm.com/infocenter/wasinfo/v8r5/index.jsp) [\(http://pic.dhe.ibm.com/infocenter/wasinfo/v8r5/index.jsp\)](http://pic.dhe.ibm.com/infocenter/wasinfo/v8r5/index.jsp)
- v [Support-Informationen](http://www.ibm.com/support/entry/portal/Overview/Software/WebSphere/IBM_Business_Process_Manager_Advanced) [\(http://www.ibm.com/support/entry/portal/Overview/Software/WebSphere/](http://www.ibm.com/support/entry/portal/Overview/Software/WebSphere/IBM_Business_Process_Manager_Advanced) [IBM\\_Business\\_Process\\_Manager\\_Advanced\)](http://www.ibm.com/support/entry/portal/Overview/Software/WebSphere/IBM_Business_Process_Manager_Advanced)

IBM Business Process Manager Advanced - Process Server V8.5 Licensed Materials - Property of IBM. © Copyright IBM Corp. 2000, 2013.

IBM, das IBM Logo, ibm.com®, DB2, Passport Advantage, Tivoli und WebSphere sind Marken oder eingetragene Marken der International Business Machines Corporation in den USA und/oder anderen Ländern. Weitere Produkt- und<br>Serv

Intel ist eine Marke oder eingetragene Marke der Intel Corporation oder ihrer Tochtergesellschaften in den USA oder anderen Ländern. Linux ist eine eingetragene Marke von Linus Torvalds in den USA und/oder anderen Ländern<br>

Teilenummer: CF3RQML

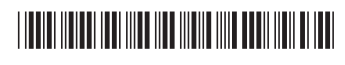